## Ulazni računi od student servisa

Zadnje ažurirano22/08/2023 10:48 am CEST

Organizacija koja je obveznik PDV-a primi račun s različitim rashodima (standardna stopa, snižena stopa, oslobođeno PDV-a, ne oporezuje se).

Zaglavlje računa [unesemo](http://help.minimax.hr/help/unos-ulaznog-racuna) isto kao i kod drugih ulaznih računa.

## **Usluge po stopi PDV-a**

1 Na padajućem izborniku odaberemo rashod za knjiženje **provizije po**

**standardnoj stopi.**

- 2 Rashod dodamo klikom na **Novo.**
- 3 Rashodu odredimo odgovarajući konto i odaberemo**opću stopu PDV-**

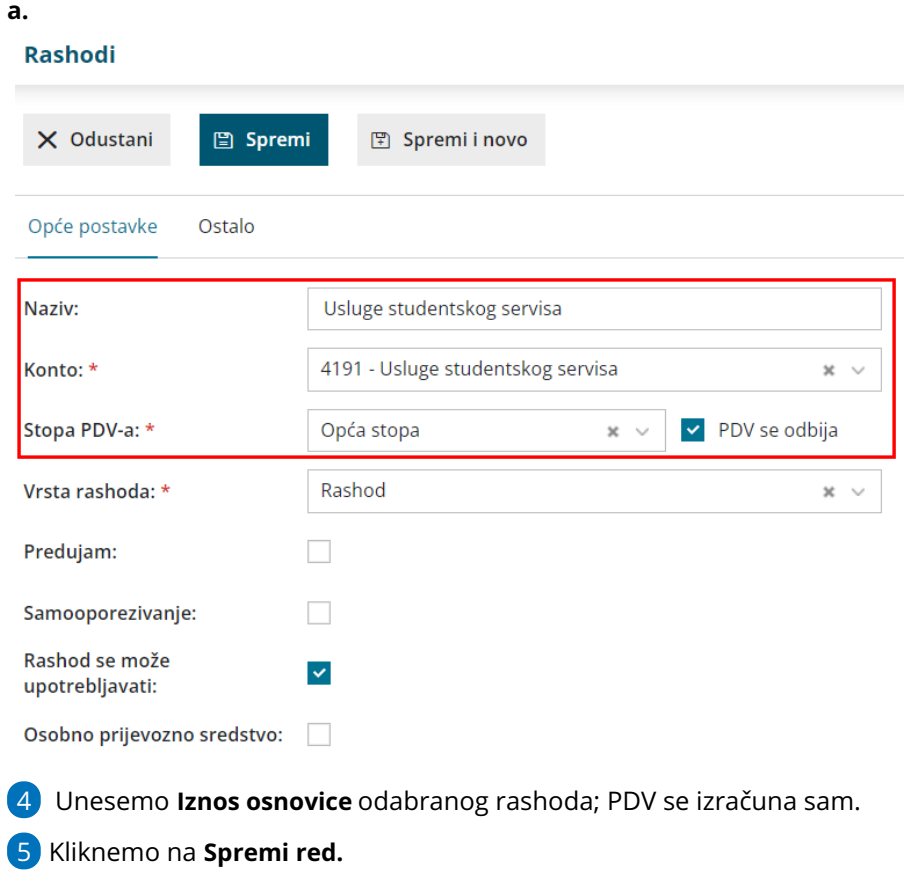

## **Usluge oslobo**đ**ene PDV-a**

1 Rashod dodamo klikom na **Novo.**

2 Rashodu odredimo odgovarajući konto i odaberemo stopu **oslobođeno**

**PDV-a.**

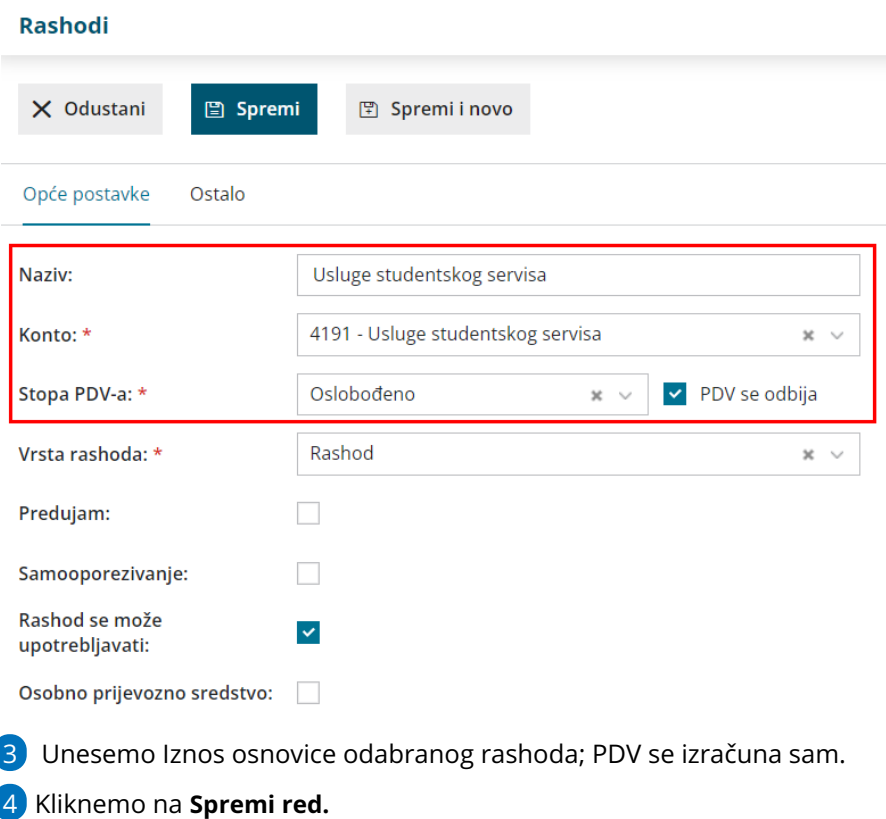

## **Usluge koje se ne oporezuju**

Na padajućem izborniku odaberemo rashod za **usluge koje se ne**

**oporezuju.**

- Rashod dodamo klikom na **Novo.**
- Rashodu odredimo **odgovarajući konto** i odaberemo **stopu PDV-a**

**neoporezivo.**

- Unesemo Iznos osnovice odabranog rashoda; PDV se izračuna sam.
- Kliknemo na **Spremi red.**
- **Račun potvrdimo.**